## [NEW 70-698 PDF100% Real Exam Questions-Microsoft 70-698 Dumps VCE and PDF Dumps 115Q&As Download[Q81-Q90

2016/11 New 70-698: Installing and Configuring Windows 10 Exam Questions Released Today!Free Instant Download 70-698 Exam Dumps (PDF and VCE) 115Q&As from Braindump2go.com Today! 100% Real Exam Questions! 100% Exam Pass Guaranteed!1.|2016/11 New 70-698 Exam Dumps (PDF and VCE) 115Q&As Download:

http://www.braindump2go.com/70-698.html 2.|2016/11 New 70-698 Exam Questions and Answers:

https://ldrv.ms/f/s!AvI7wzKf6QBjgRBUdX3FFs2-j0p8 QUESTION 81Note: This question is part of a series of questions that use the same set of answer choices. Each answer choice may be used once, more than once, or not at all. You have a computer that has a dual boot configuration. Windows 10 Enterprise is installed on the local disk. Windows 10 Pro is installed in a VHDX file named Disk1.vhdx. Both of the installations are 64-bit versions. You start the computer to Windows 10 Enterprise. You need to ensure that you can install an unsigned driver to Windows 10 Pro when the computer starts in Windows 10 Pro. What should you run? A. Add-Windows ImageB. bcdboot.exeC. bcdedit.exeD. bootcfg.exeE. bootim.exeF. bootsect.exeG. diskpart.exeH. Expand-Windows Image Answer: C QUESTION 82Note: This question is part of a series of questions that use the same set of answer choices. Each answer choice may be used once, more than once, or not at all. You purchase a new USB drive. You apply a custom image of Windows to the USB drive. You plan to modify the BIOS setting on a computer so that the computer can start from the USB drive. You need to ensure that you can start the computer by using the USB drive. What should you run? A. Add-Windows ImageB. bcdboot.exeC. bcdedit.exeD. bootcfg.exeE. bootim.exeF. bootsect.exeG. diskpart.exeH. Expand-Windows Image Answer: D QUESTION 83Note: This question is part of a series of questions that use the same set of answer choices. Each answer choice may be used once, more than once, or not at all. You have a computer named Computer1. Computer1 has a virtual hard disk (VHD) named Disk1.vhcix. Windows is installed on Disk1.vhdx.disk1.vhdx is visible in File Explorer as drive E. You need to configure Computer1 to start from VHDX. Hardware virtualization must not be available when Computer1 starts from VHDX. What should you run? A. Add-Windows ImageB. bcdboot.exeC. bcdedit.exeD. bootcfg.exeE. bootim.exeF. bootsect.exeG. diskpart.exeH. Expand-Windows Image Answer: E QUESTION 84Note: This question is part of a series of questions that use the same set of answer choices. Each answer choice may be used once, more than once, or not at all. You have a computer named Computer1 that has a virtual hard disk (VHD) named Disk1.vhdx. You plan to configure Computer1 for dual boot from Disk1.vhdx. You need to install Windows on Disk1.vhdx by using dism.exe.What should you nm before you install Windows? A. Add-Windows ImageB. bcdboot.exeC. bcdedit.exeD. bootcfg.exeE. bootim.exeF. bootsect.exeG. diskpart.exeH. Expand-Windows Image Answer: G QUESTION 85You have a custom Microsoft Management Console (MMC) named Console 1 that contains several snapins. Users use Console1 to manage specific computer settings. Users report that every time they close Console1, they are prompted to save the MMC. You need to prevent the prompts to save Console1. What should you do? A. From the Details settings of the MMC file, modify the Authors property.B. From the File menu, click Add/Remove Snap-in. and then click Edit Extensions.C. From the File menu, click Options and then modify the console mode.D. Horn the Security settings of the MMC file, modify the permissions. Answer: C QUESTION 86Your network contains a single Active Directory domain named contoso.com. The domain contains a computer named Computer1. You have five users configured as shown in the following table.

Which two users can add a Microsoft account to their Windows account, and then sign in to Cumputer1 by using the Microsoft account? A. User1B. User2C. User3D. User4E. User5 Answer: BDE QUESTION 87You have a computer named Computer1 that has a 1-TB volume named E. You need to receive a notification when volume F has less that 100 GB of free space. Which tool should you use? A. Performance MonitorB. Disk CleanupC. System ConfigurationD. Resource MonitorE. Event Viewer Answer: E QUESTION 88Your networks contain a single Active Directory domain. On a domain controller, an administrator creates a custom Microsoft Management Console (MMC) that uses the Active Directory Users and Computer snap-in. The domain contains a computer named Computer1 that runs Windows 10. You use the computer to perform management tasks. You copy the custom MMC to the computer. You need to ensure that you can use MMC and all of the features of the MMC. What should you do on Computer1? A. Enable the Side load apps developer feature. B. install the Remote Server Administration Tools (RSAT). C. install the Microsoft Application Compatibility Toolkit (ACT). D. Disable User Account Control (UAC). Answer: B QUESTION 89You have a computer named Computer1 that runs Windows 10. Computer1 has two volumes named C and D. Volume C is formatted NTFS and volume D is formatted exFAT. You need to ensure that you can recover files stored in D:Data.

What should you use? A. System Restore pointsB. File HistoryC. wbadmin.exeD. Backup and Restore (Windows 7) Answer: B QUESTION 90Hotspot QuestionYou have a Windows Server Update Services (WSUS) server. You need to configure a computer to receive updates from WSUS. The solution must ensure that the updates are installed only on Sunday at 20:00. Which two settings

should you configure? To answer, select the appropriate settings in the answer area.

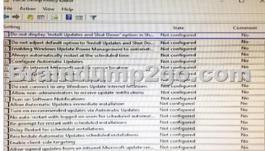

Answer: Setting Too not deeplay Install Updates and Shut Down updates and Shut Down Updates and Shut Down Upda

!!!RECOMMEND!!! 1.Braindump2go|2016/11 New 70-698 Exam Dumps (PDF and VCE) 115Q&As Download: http://www.braindump2go.com/70-698.html 2.Braindump2go|2016/11 New 70-698 Exam Questions and Answers: YouTube Video: YouTube.com/watch?v=1xh0ivaTZcU